# **Learnis.ru**

### **Выбор квест-комнаты**

**03**

## **Загрузка предметных заданий**

Выберите квест-комнату

Комната с окном

3 задания (d)

Комната с книгами

5 заданий (d)

Бомбическая комната

3 задания **(d)** 

nnn

Желтая комната

5 заданий **q** 

**Формат для загрузки - графические файлы (изображения) популярных форматов: jpg, png, bmp и т.п. Задания проще всего подготовить в редакторе презентаций и сохранить ее в формате изображений.** зображении.<br>**---------------**

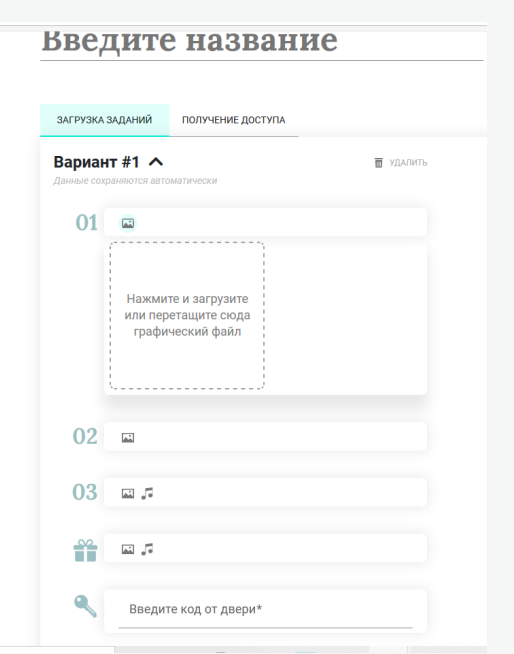

#### **ШАГ Регистрация 01 Learnis** Главная Осервисе Регистрация **созданные Вами квесты не** Войдите или Войти Зарегистрироваться зарегистрируйтесь<sup>.</sup> **удалятся с течением времени,** и откройте мир Имя **а также вы всегда сможете** образования **найти и отредактировать их в** E-mail **личном кабинете. -------------** Далее

**02 ШАГ**

ая комната

Пора прибраться

5 заданий

 $\Box$ 

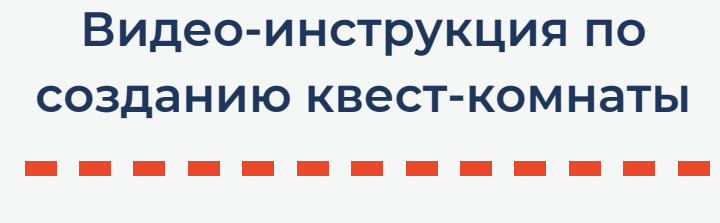

**Перейдите на главную страницу, нажмите кнопку "Создать квест и выберите квест-комнату, из которой будут выбираться игроки.**

**ШАГ**

### **Инструкция по созданию образовательного квеста "Выбраться из комнаты"**

**ШАГ Получите номер 04 квеста и** Образовательный **используйте его** сервис Learnis - это... **Перейдите на главную страницу, нажмите кнопку** электронный гене ментов для эффект**ВЫХ МЕТОД**О **"Войти в созданный",** основе и **введите номер квеста и** Войти в созданный Создать кве **пользуйтесь им! -------------**

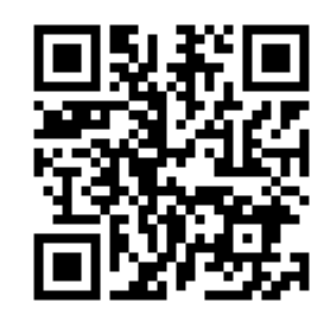

**kalmetova.kristina@gmail.com**

**-------------**

# **LearningАpps**

**05**

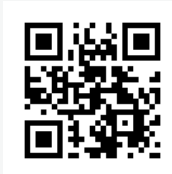

#### **kalmetova.kristina@gmail.com** онлайн-инструкция

## **Сохранение и распространение упражнения**

#### **Заполните пустые поля и завершите,**

**чтобы открылся предварительный**

#### **просмотр**

**с помощью ссылки или qr-кода открыть упражнение или распространить среди учеников с помощью ссылки встроить в 2. другое приложение 1.**

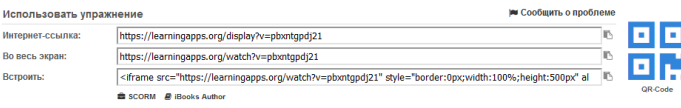

#### **04 ШАГ Редактирование готового упражнения**

## **Создание нового упражнения**

### **бесплатный онлайн-сервис для создания интерактивных упражнений**

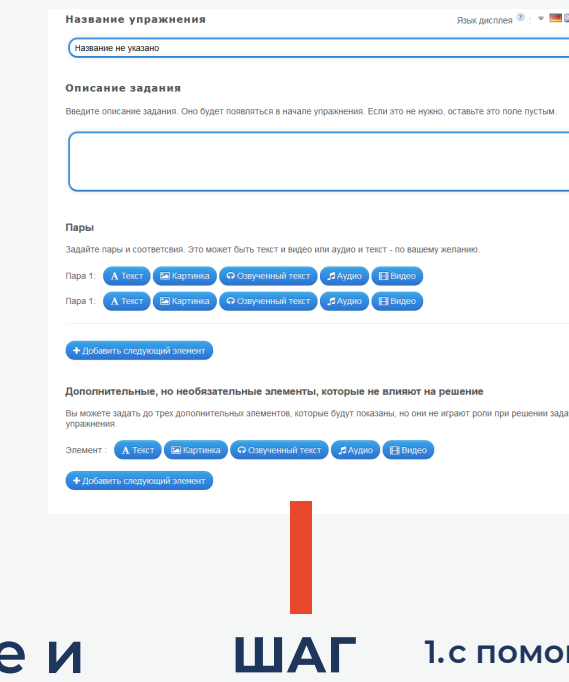

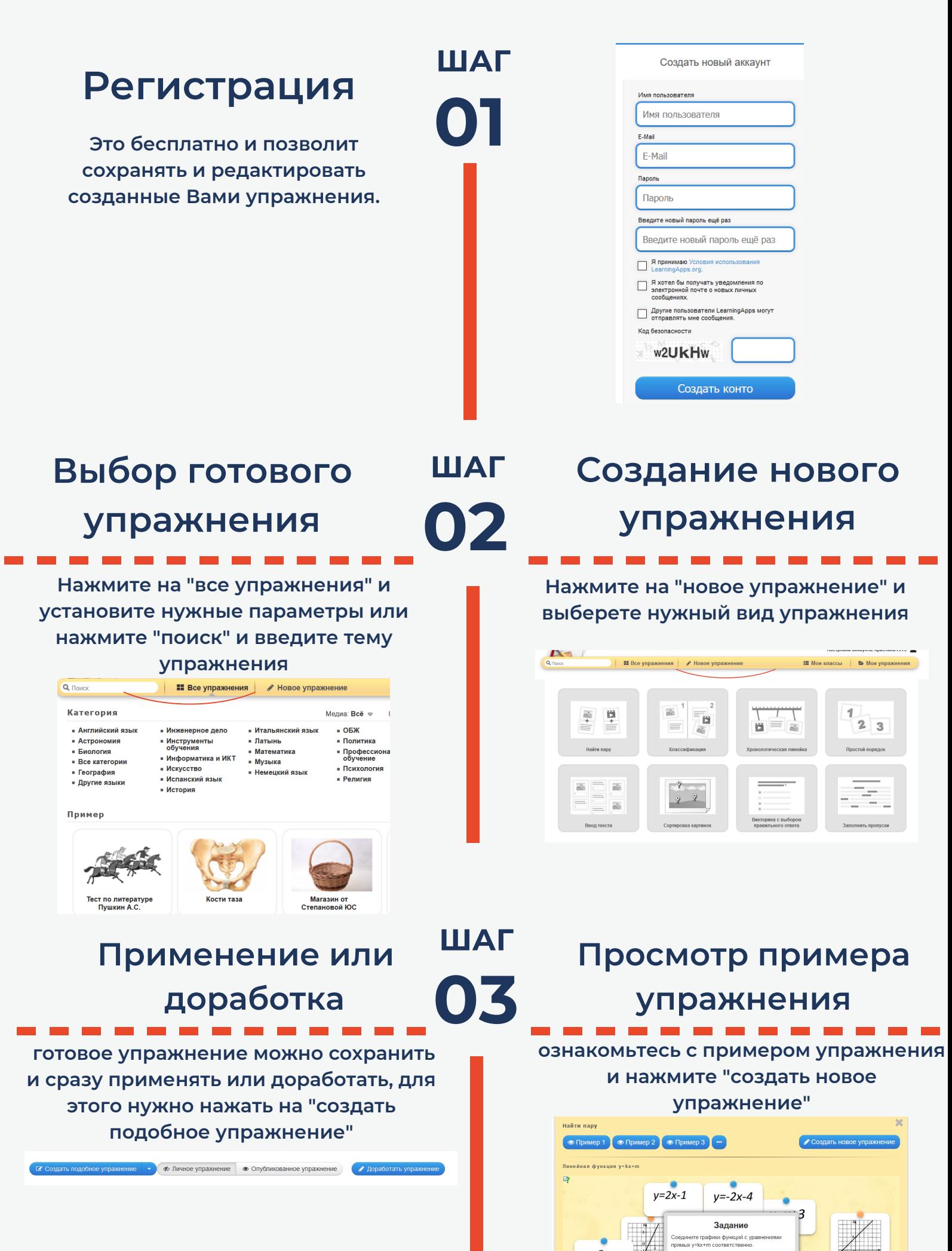

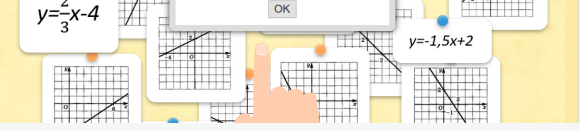

# **Genial.ly**

### **Единая платформа для всех видов интерактивного контента**

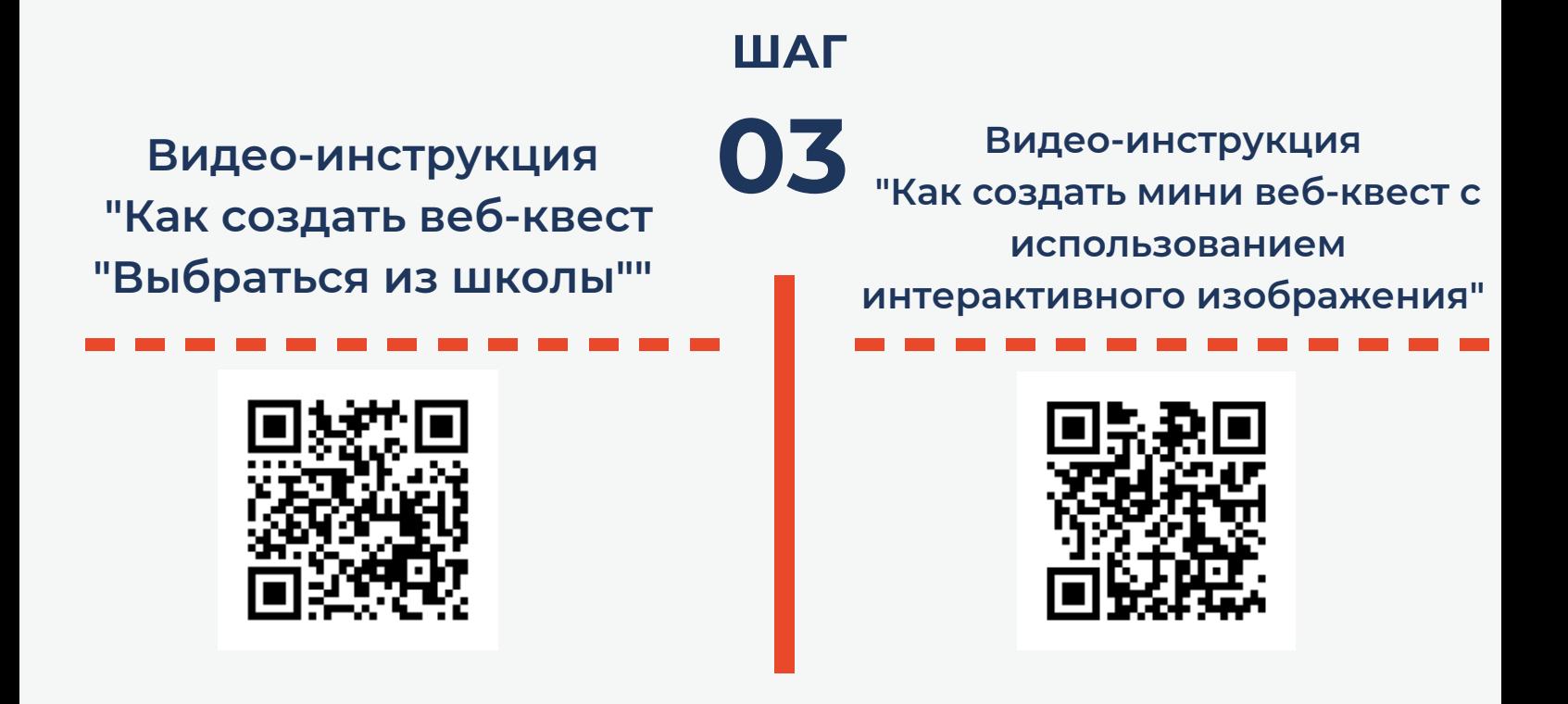

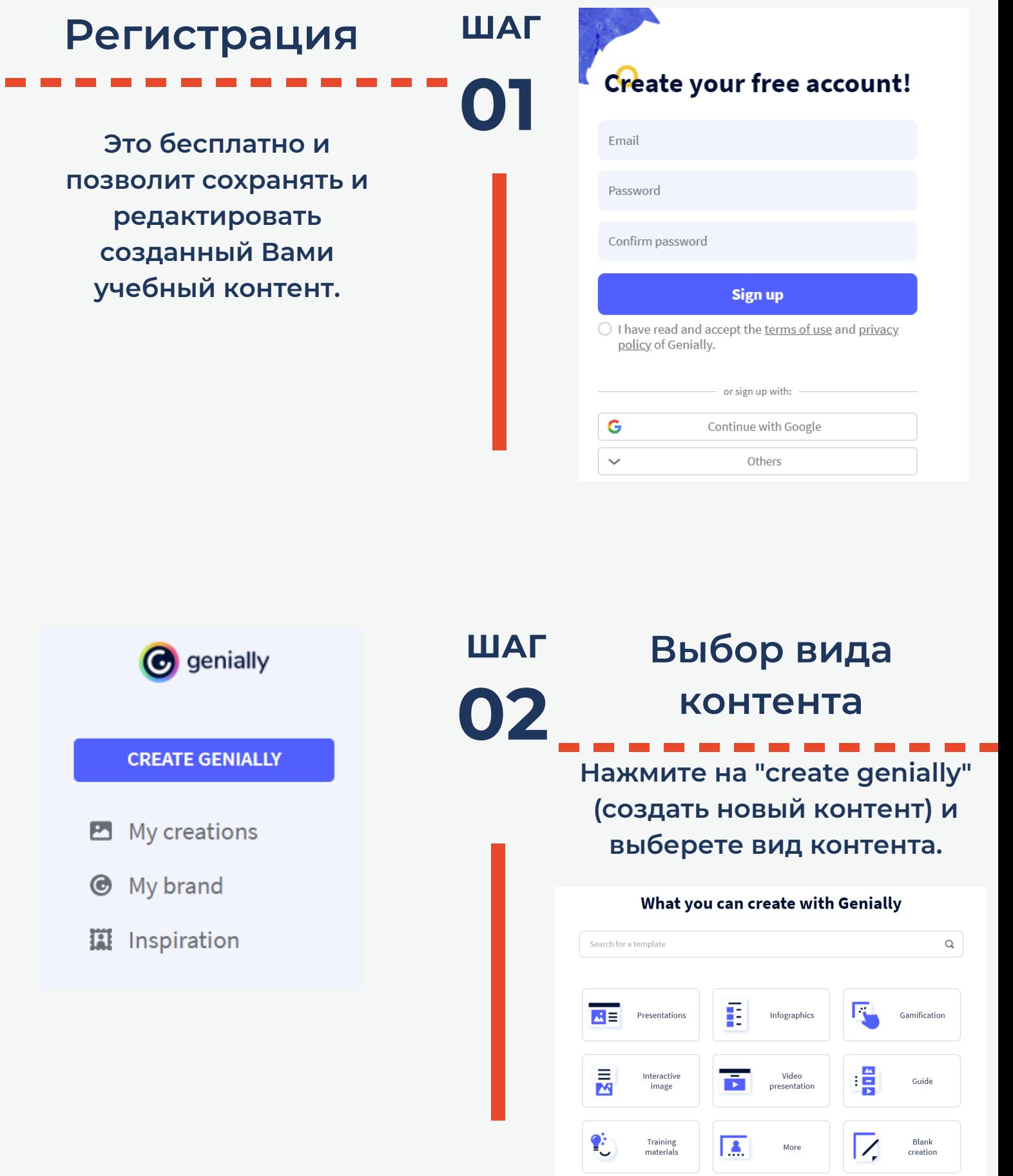